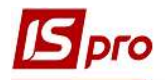

## Создание нового вида валюты

Для создания нового вида валюты выбрать систему Общие справочники и открыть модуль Виды валют.

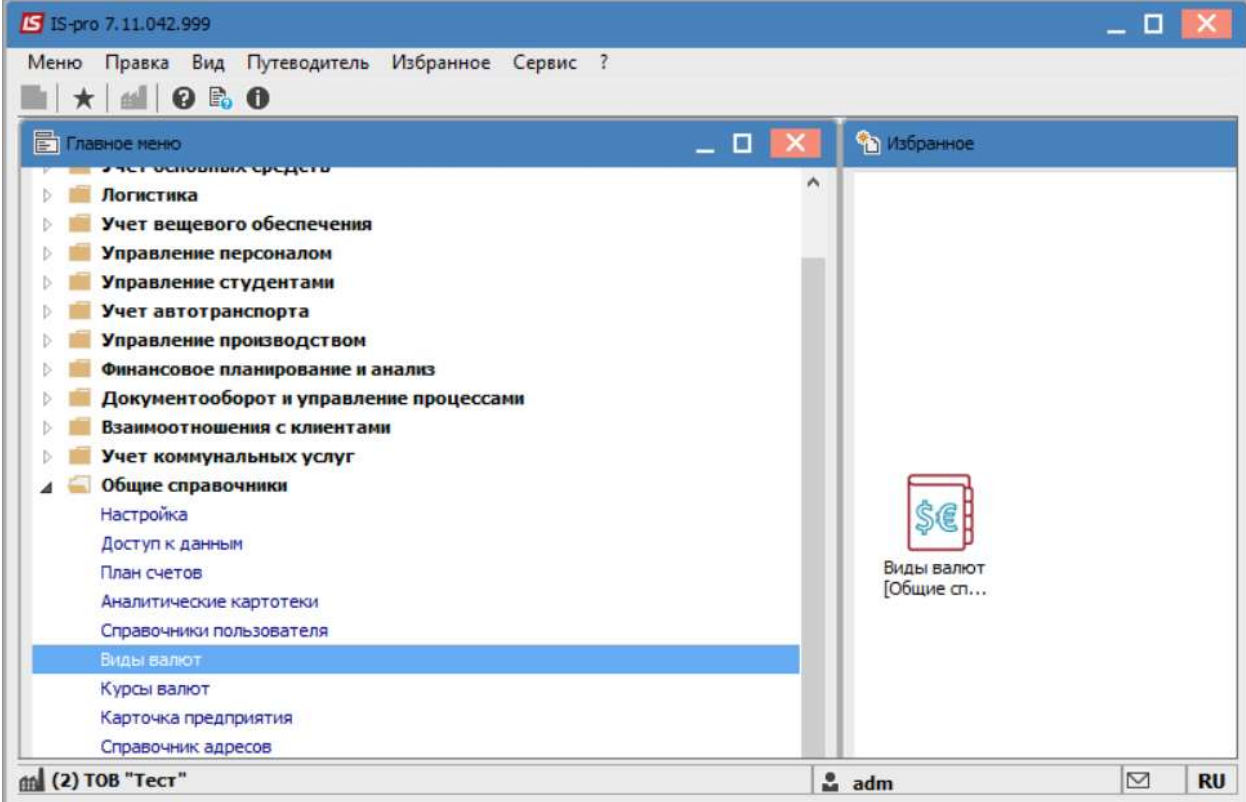

Далее перейти к меню Реестр / Создать или нажать клавишу Insert.

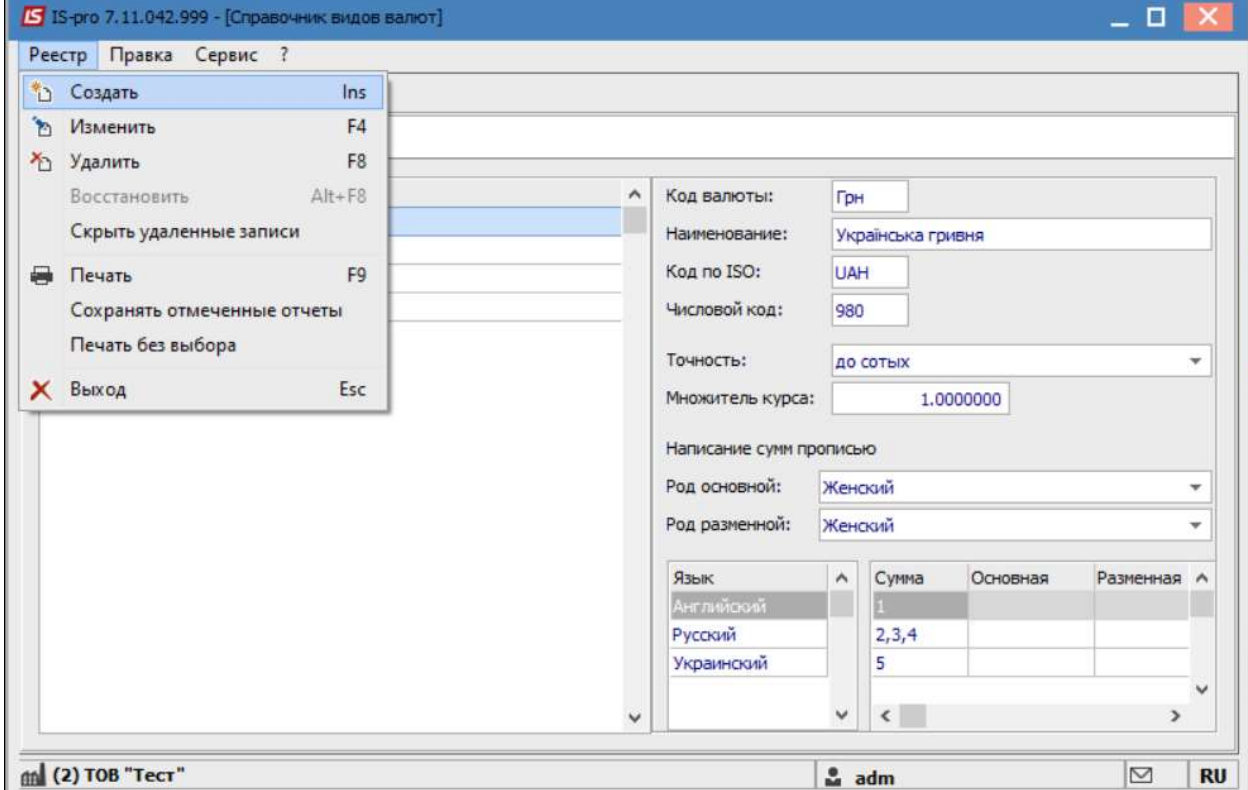

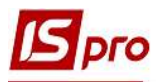

Для валюты заполнить следующие поля:

- Код валюты;
- Наименования;
- Код по ISO;
- Числовой код
- Точность;
- Множитель курса;
- Род основной и разменной;

Выбрать язык, и в колонках Сумма, Основная и Разменная указать соответствующую информацию.

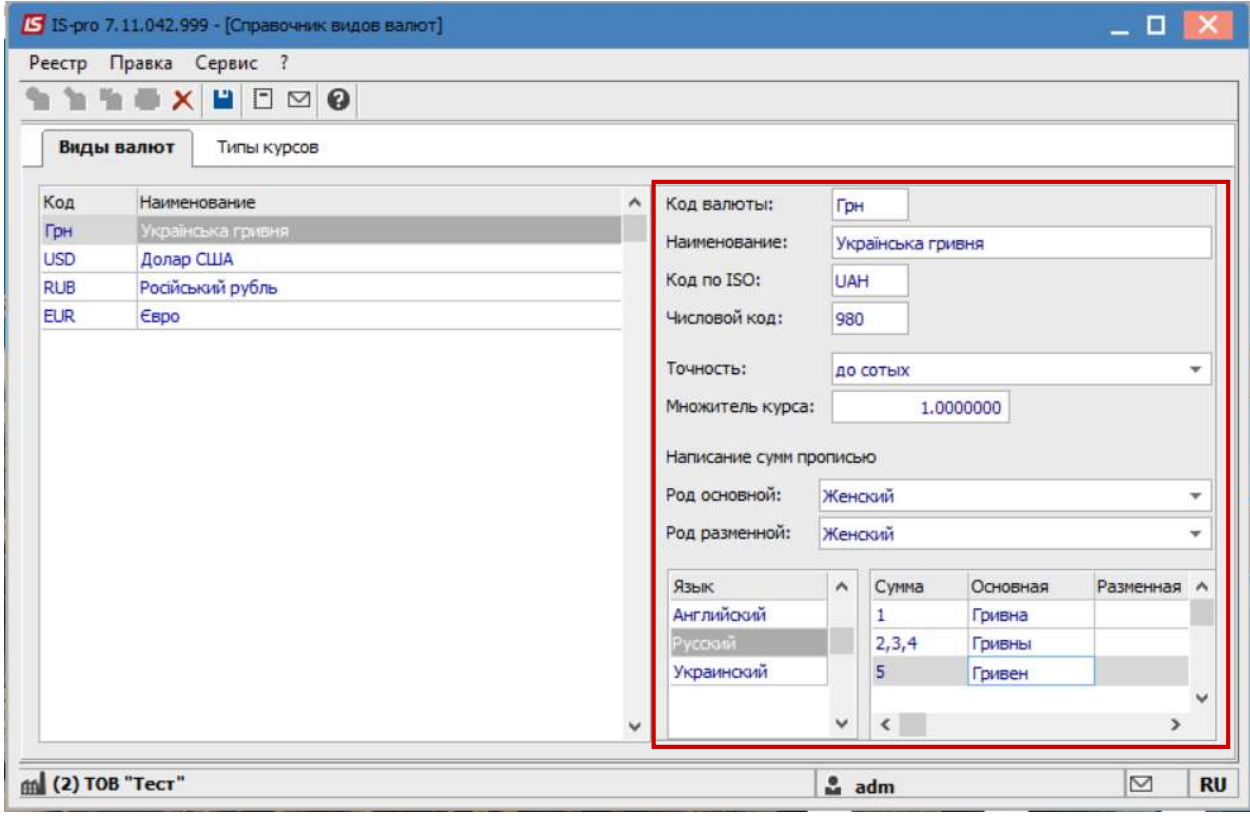

Нажать значок Дискета или клавишу F2 и сохранить введенную информацию.

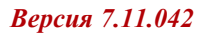

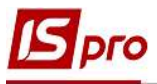

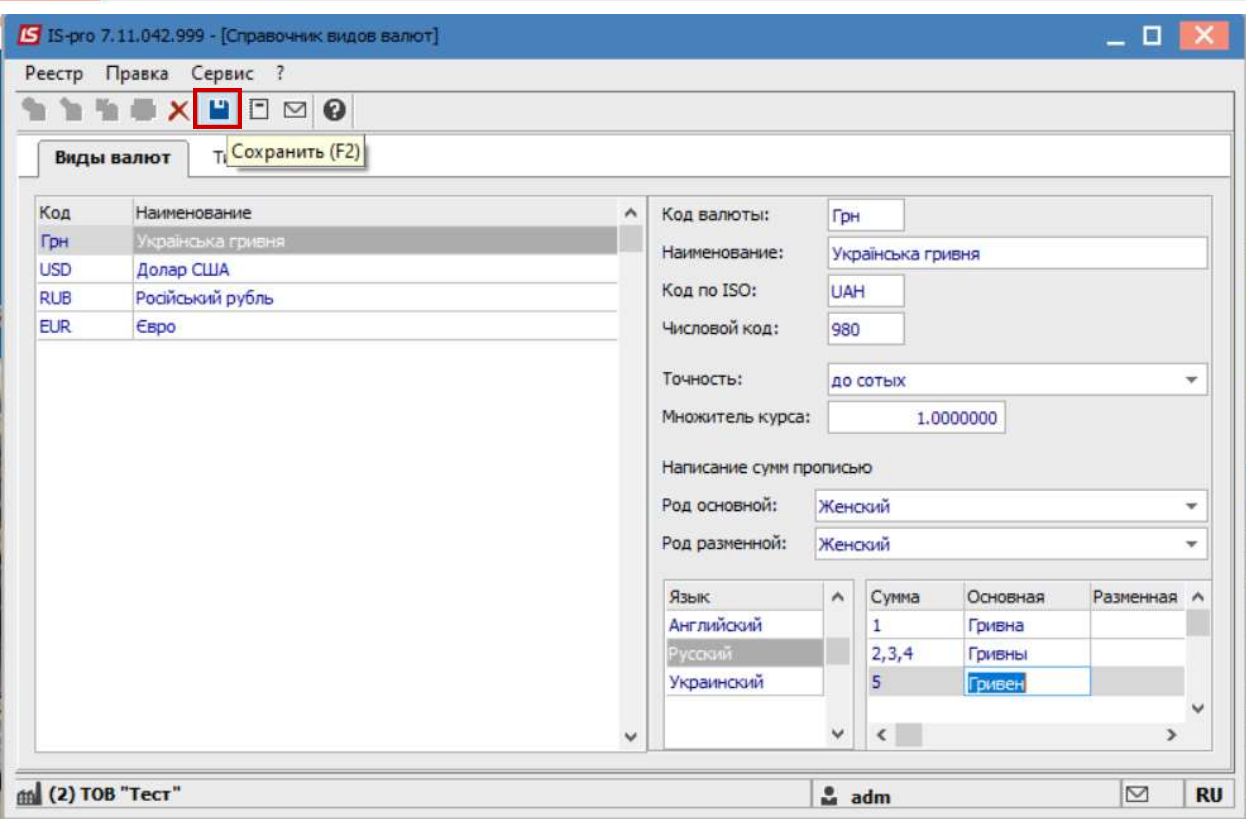

Созданная валюта будет отражена в реестре Справочника видов валют.

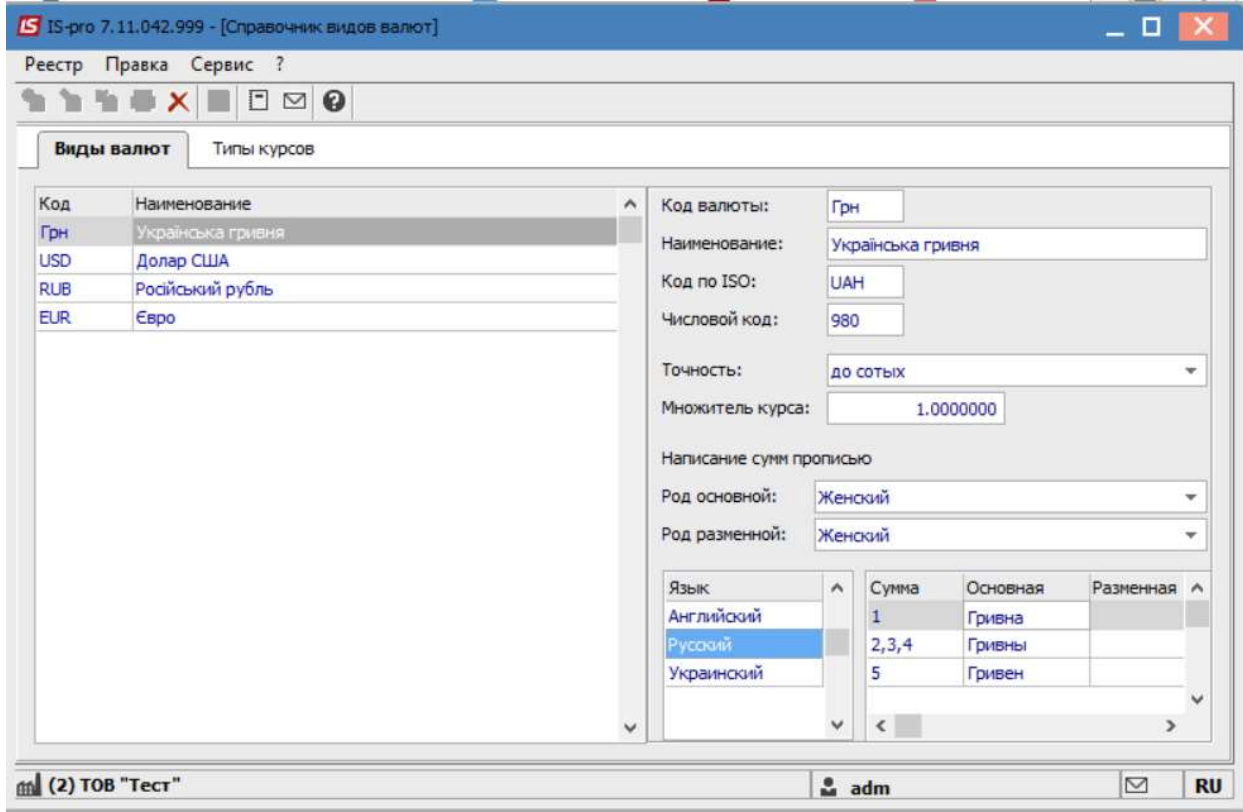

Для создания других валют, необходимо провести аналогичные действия.

 $\mathcal{L}_\mathcal{L} = \mathcal{L}_\mathcal{L} = \mathcal{L}_\mathcal{L} = \mathcal{L}_\mathcal{L} = \mathcal{L}_\mathcal{L} = \mathcal{L}_\mathcal{L} = \mathcal{L}_\mathcal{L} = \mathcal{L}_\mathcal{L} = \mathcal{L}_\mathcal{L} = \mathcal{L}_\mathcal{L} = \mathcal{L}_\mathcal{L} = \mathcal{L}_\mathcal{L} = \mathcal{L}_\mathcal{L} = \mathcal{L}_\mathcal{L}$